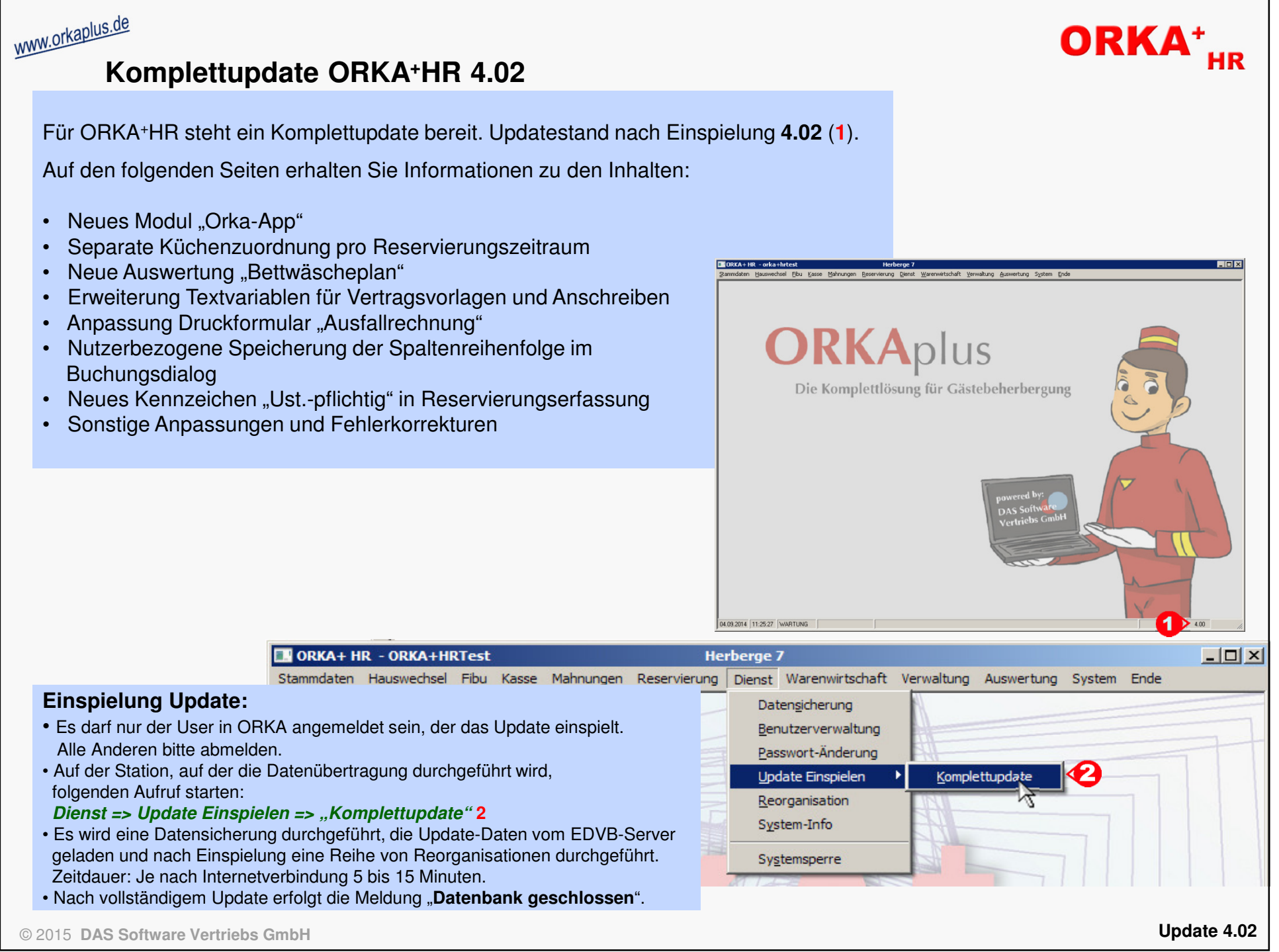

© 2015 **DAS Software Vertriebs GmbH**

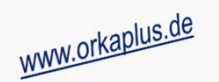

### **Neues Modul "Orka-App" (Übersicht)**

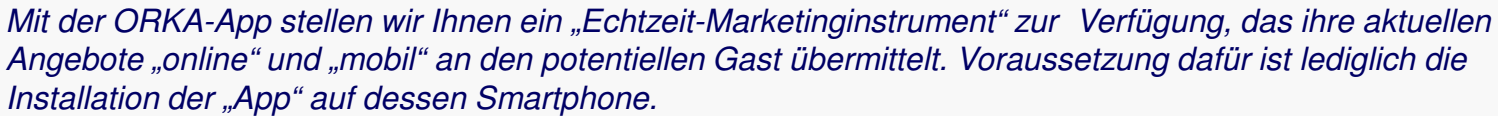

ORKA<sup>+</sup><sub>HR</sub>

 Die Erfassung und Pflege der Angebote erfolgt innerhalb von ORKA+HR in speziell dafür vorgesehenen Dialogen. Die Aktualisierung der "App" erfolgt automatisch. Der Gast wird über eine sogenannte "Push-Nachricht" auf seinem Handy über die Veröffentlichung neuer Angebote informiert.

 Ist der Gast an dem Angebot interessiert, kann er sich sofort per Mail oder Telefon mit Ihrem Haus in Verbindung setzen und die Verfügbarkeit prüfen.

Die Verbreitung der "App" erfolgt durch einen "QR-Code", der den Link z.B. zum "Google-Play-Store" enthält und von jedem handelsüblichen Smartphone "gescannt" werden kann.

Dieser "QR-Code" ist in ORKA+HR hinterlegt und kann z.B. auf Verträgen und Anschreiben ausgegeben werden. Weitere Verbreitungsmöglichketen sind z.B. die "Homepage des Hauses", "Flyer", Zeitschriften, Email, Auslage an der Rezeption und die sozialen Netzwerke. Mit dem Verbreitungsgrad steigt auch die Chance, eine entsprechende Rückmeldung auf die Angebote zu erhalten und insbesondere in belegungsschwachen Zeiten die Auslastung des Hauses zu verbessern.

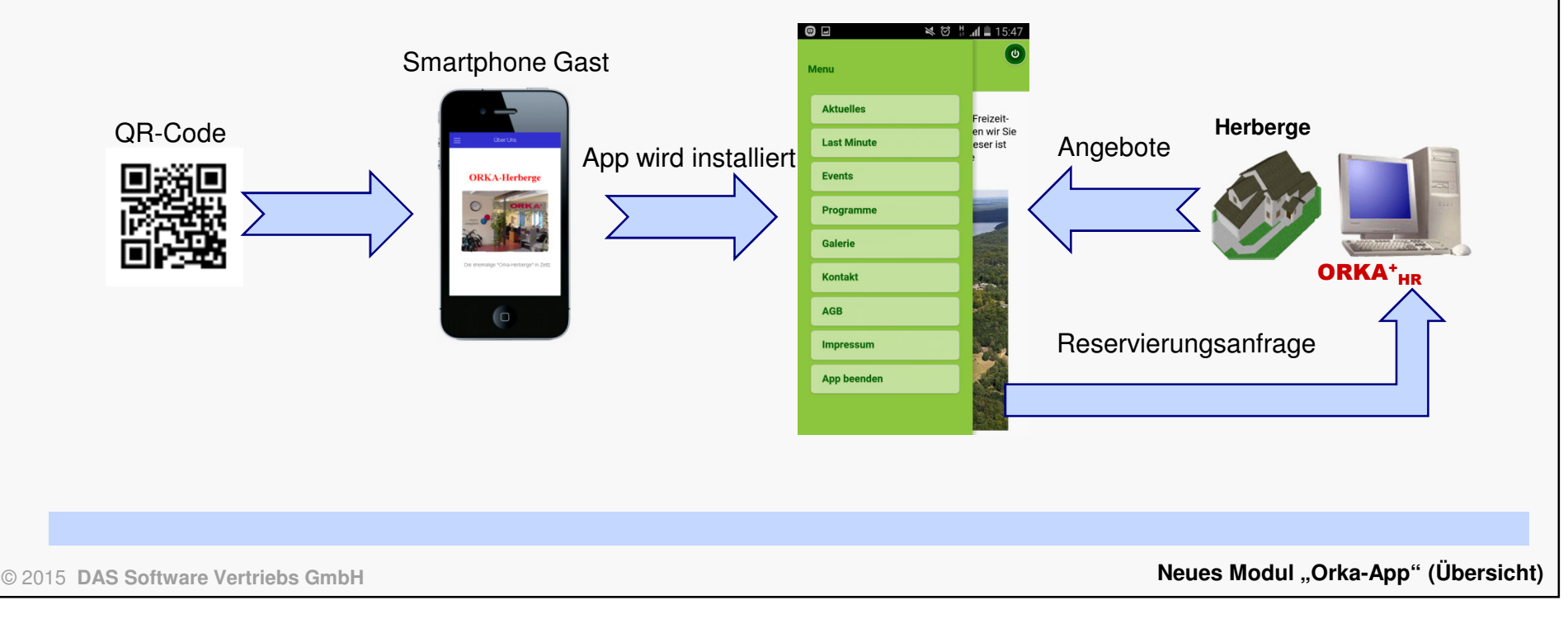

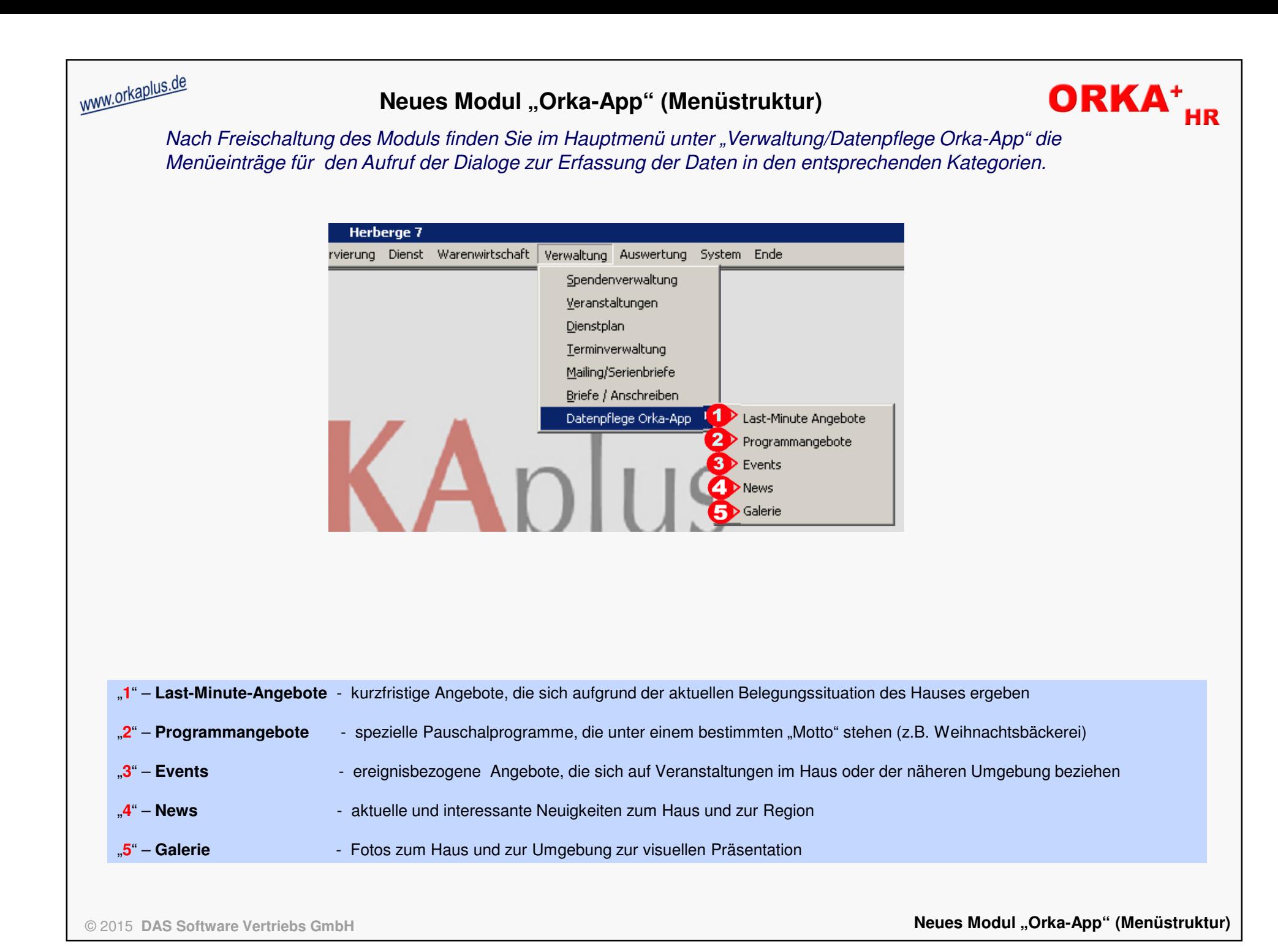

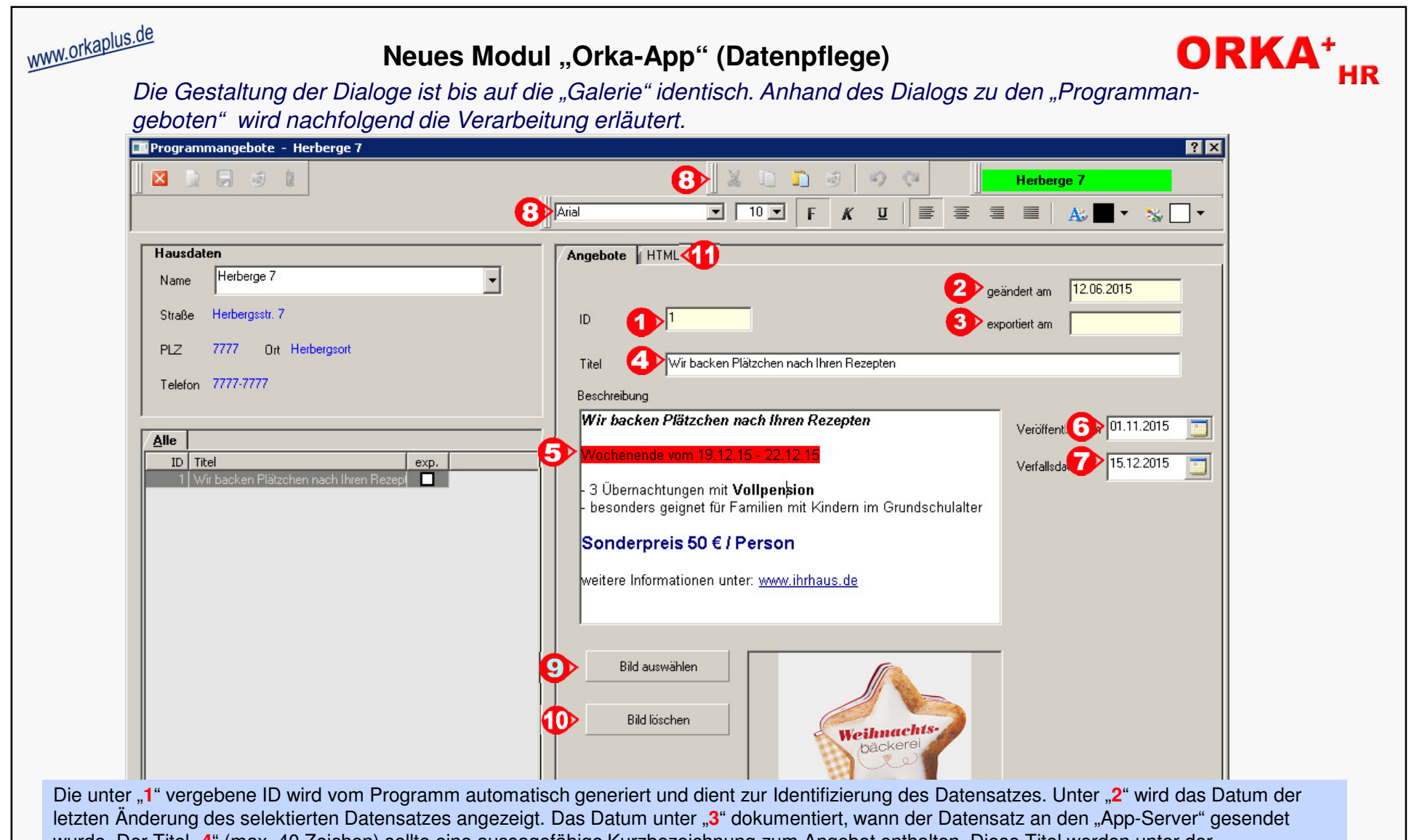

wurde. Der Titel "4" (max. 40 Zeichen) sollte eine aussagefähige Kurzbezeichnung zum Angebot enthalten. Diese Titel werden unter der entsprechenden Rubrik in der "App" aufgelistet. Die Beschreibung "5" enthält nähere Informationen zum Angebot und darf max. 512 Zeichen lang sein. Für die Bearbeitung und Formatierung der Beschreibung können die "Toolbar-Leisten" ("8") genutzt werden. Über den Button "9" können Sie ein Bild/Foto auswählen und dem Angebot hinterlegen. Das Bild/Foto darf max. 512x512 Pixel und 500 kByte groß sein. Per Button "**10**" kann das Bild wieder entfernt werden. Unter "6" ist das Veröffentlichungsdatum des Angebots zu erfassen, d.h. der Tag an dem das Angebot in der "App" sichtbar wird. Das Verfallsdatum "7" legt den Termin fest, ab dem dieses Angebot in der "App" nicht mehr gelistet wird. Nach dem Export des Angebots kann der Datensatz nicht mehr gelöscht werden. Nach Erreichen des Verfallsdatums sind keine Änderungen mehr möglich.Da zur Darstellung in der "App" ein bestimmtes Format (HTML) benötigt wird werden unter "11" die konvertierten Texte angezeigt.

© 2015 **DAS Software Vertriebs GmbH**

**Neues Modul "Orka-App" (Datenpflege)**

### **Neues Modul "Orka-App" (Datenpflege Galerie)**

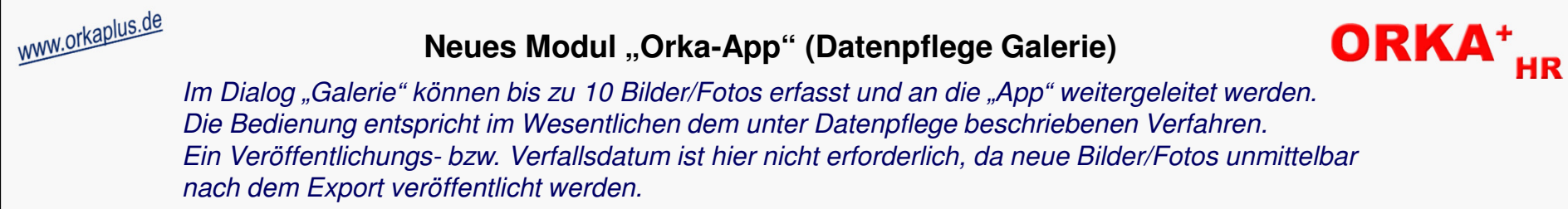

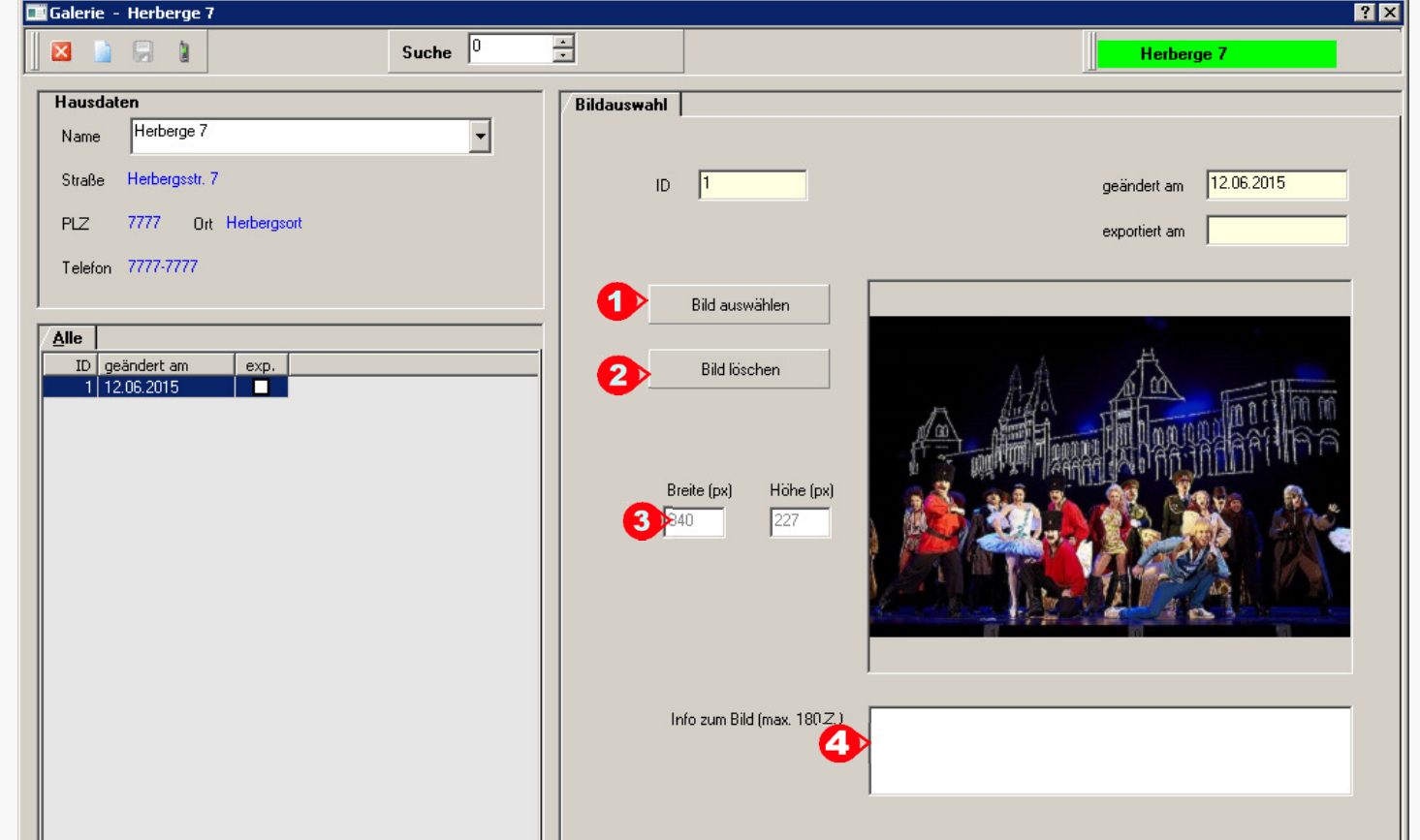

Per Button "1" kann ein neues Bild/Foto ausgewählt und eingefügt werden. Mit dem Button "2" wird ein vorhandenes Bild/Foto gelöscht, d.h. nach dem Export des Datensatzes wir das Bild/Foto in der "App" nicht mehr ausgegeben. In den Infofeldern "**3**" werden die Abmessungen des selektierten Bildes/Fotos in "Pixel" angezeigt. Unter "4" kann ein Infotext zum Bild/Foto erfasst werden. Dieser Text wird ebenfalls exportiert und zu dem Bild/Foto in der "App" veröffentlicht. Die Abmessungen der Bilder/Fotos dürfen max. 512x512 Pixel betragen, die Dateigröße darf 500 kByte nicht überschreiten.Es sind "nur" Bilder/Fotos der Formate ".jpg, .gif, .png" zulässig. Entsprechen die auszuwählenden Bilder/Fotos nicht diesen Vorgaben, sind vor der Übernahme die erforderlichen Anpassungen mit einem geeigneten Bildbearbeitungsprogramm vorzunehmen.

© 2015 **DAS Software Vertriebs GmbH**

**Neues Modul "Orka-App" (Datenpflege Galerie)**

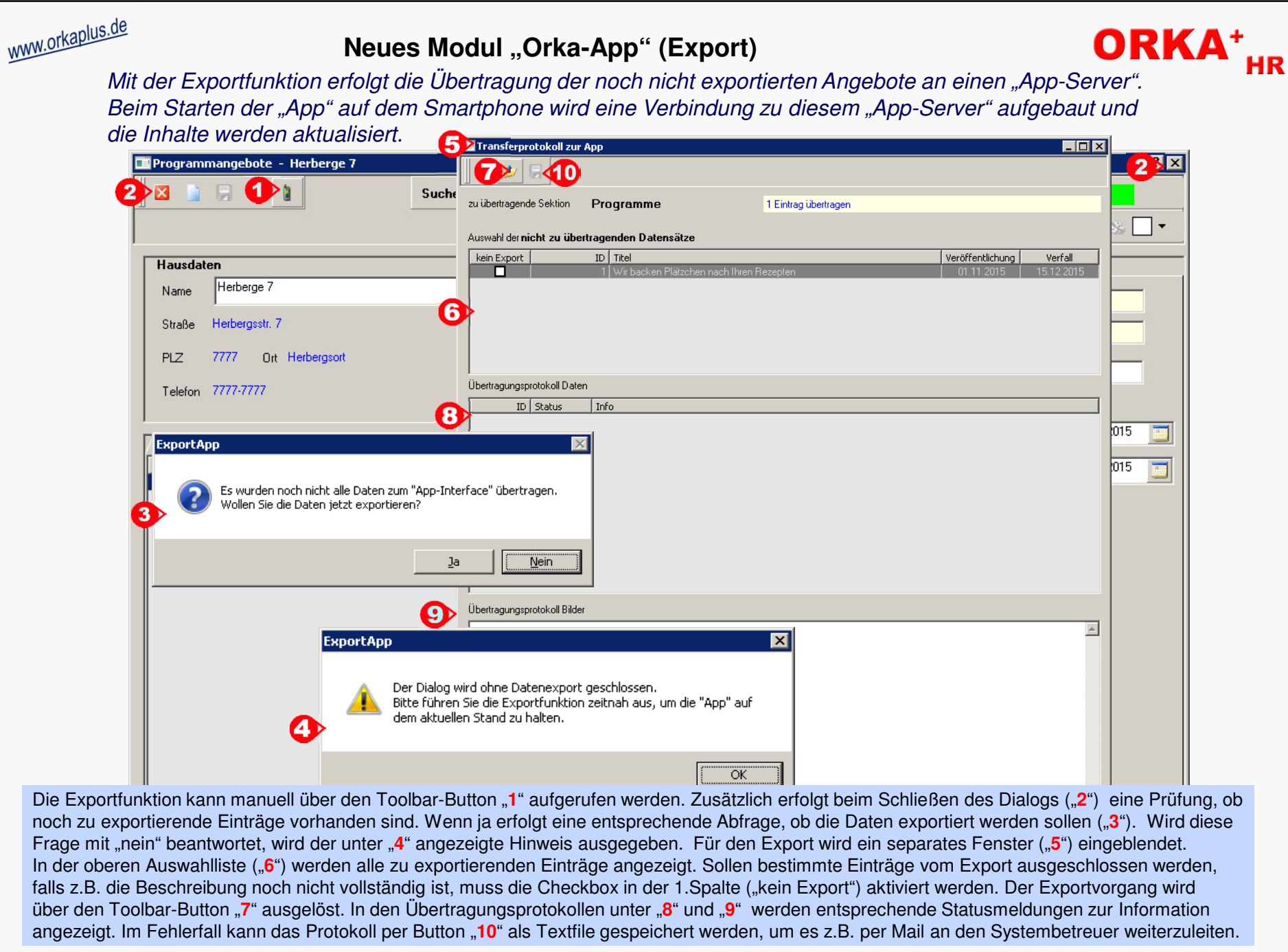

© 2015 **DAS Software Vertriebs GmbH**

**Neues Modul "Orka-App" (Export)** 

### **Separate Küchenzuordnung pro Reservierungszeitraum**

www.orkaplus.de Werden in einem Haus mehrere Küchen verwaltet, kann jedem Reservierungszeitraum eine andere Küche zugeordnet werden. Dadurch ergeben sich weitere Möglichkeiten bzgl. Ausgabe Küchenplan, Zuordnung Speiseräume und Begleitzettelausgabe.

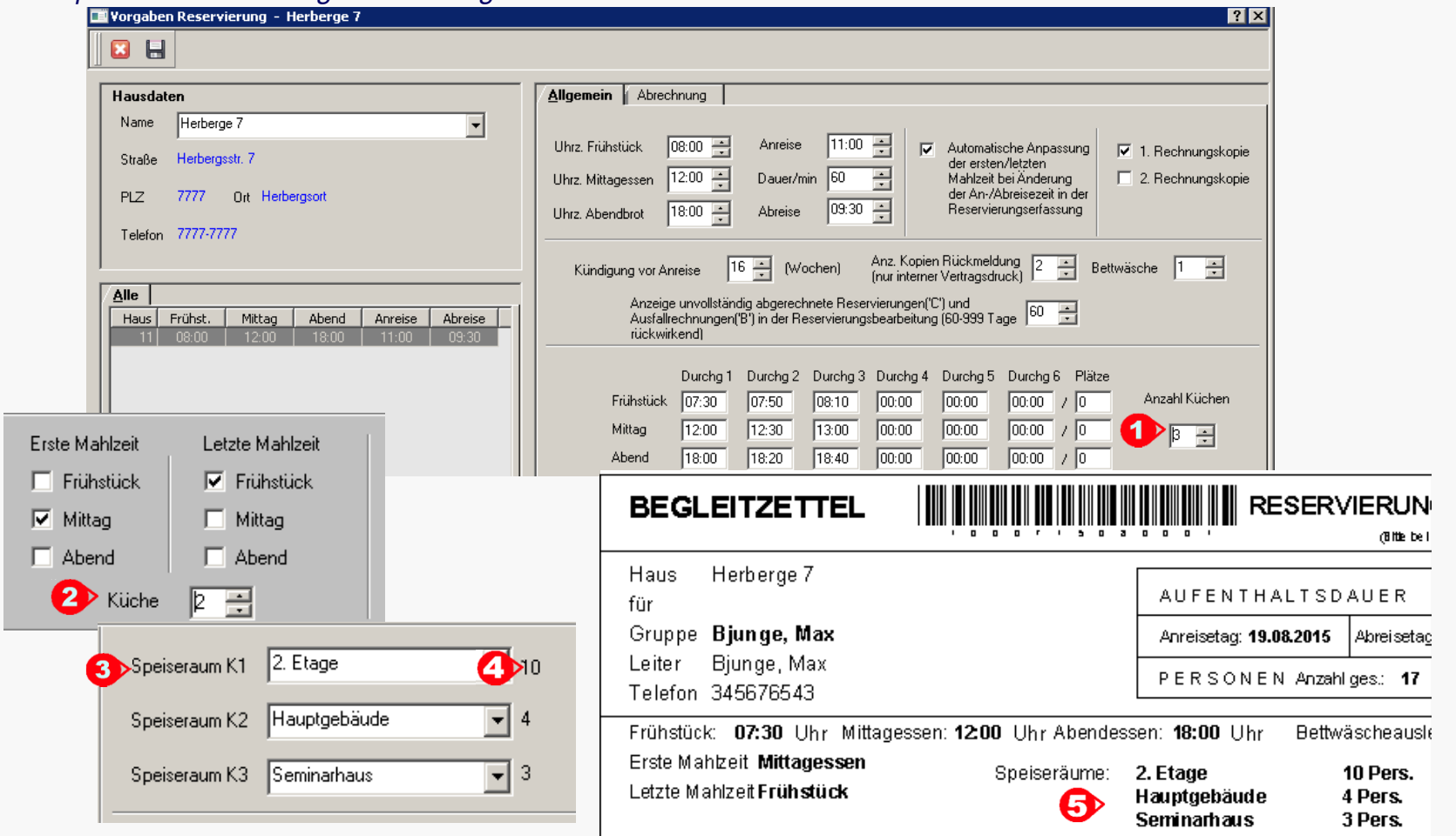

Die Anzahl der Küchen des Hauses wird unter "Stammdaten/Vorgabewerte Reservierung/Anzahl Küchen" ("**1**") eingestellt. Es sind max. 3 Küchen einstellbar. Ist die Anzahl >1 wird in der Reservierungserfassung zu jedem Zeitraum das Feld Küche ("2") eingeblendet. Hier kann die Küche erfasst werden, zu der die Leistungen (Mahlzeiten) des Zeitraums für den Druck des Küchenplans zugeordnet werden. Des weiteren wird dadurch die Verteilung der Personen auf verschiedene Speiseräume möglich. Die Zuordnung der Speiseräume ("3") erfolgt vor dem Druck der Begleitzettel. Die der jeweiligen Küche zugeordnete Personenanzahl wird als Information angezeigt ("4"). Auf dem Begleitzettel werden die der Reservierung zugeordneten Speiseräume und die entsprechende Personenanzahl je Speiseraum ausgegeben ("5").

© 2015 **DAS Software Vertriebs GmbH**

**Separate Küchenzuordnung pro Reservierungszeitraum**

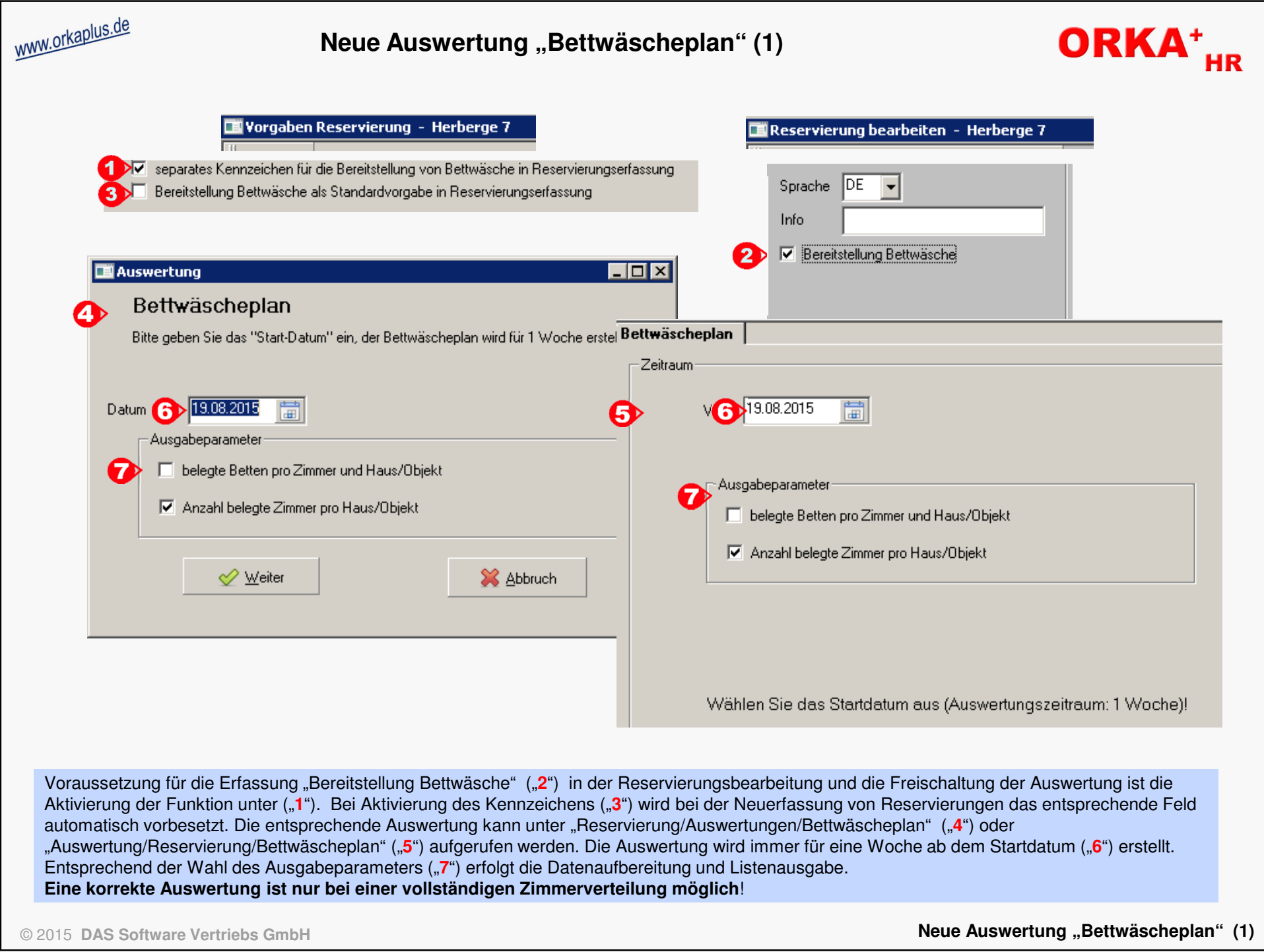

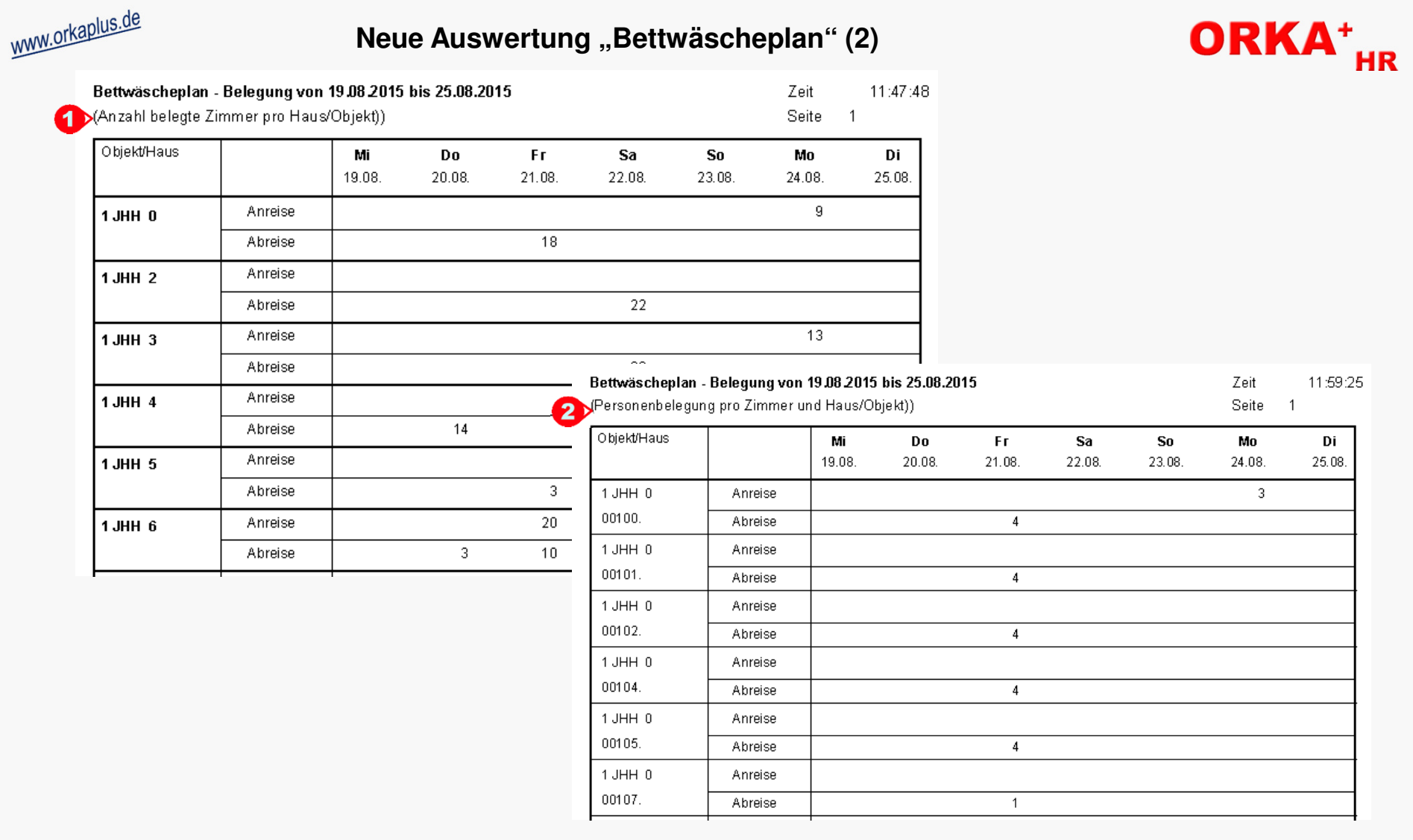

In die Auswertung werden alle Reservierungen einbezogen, bei denen das Kennzeichen "Bereitstellung Bettwäsche" gesetzt ist und die an den betreffenden Tagen entweder an- oder abreisen. Ist der Ausgabeparameter "Anzahl belegte Zimmer pro Haus/Objekt" aktiviert ("1"), werden die verteilten Zimmer pro Reservierung, unabhängig von der Belegungsanzahl des Zimmers, hochgezählt. Es werden "nur" die Summen pro Haus/Objekt ausgegeben.

Bei Aktivierung der Option "belegte Zimmer pro Haus/Objekt" ("2"), wird die Personenbelegung pro Zimmer und Tag für alle an- und abreisenden Reservierungen aufaddiert. Es werden die Summen pro Zimmer und pro Haus/Objekt in der Liste ausgegeben.

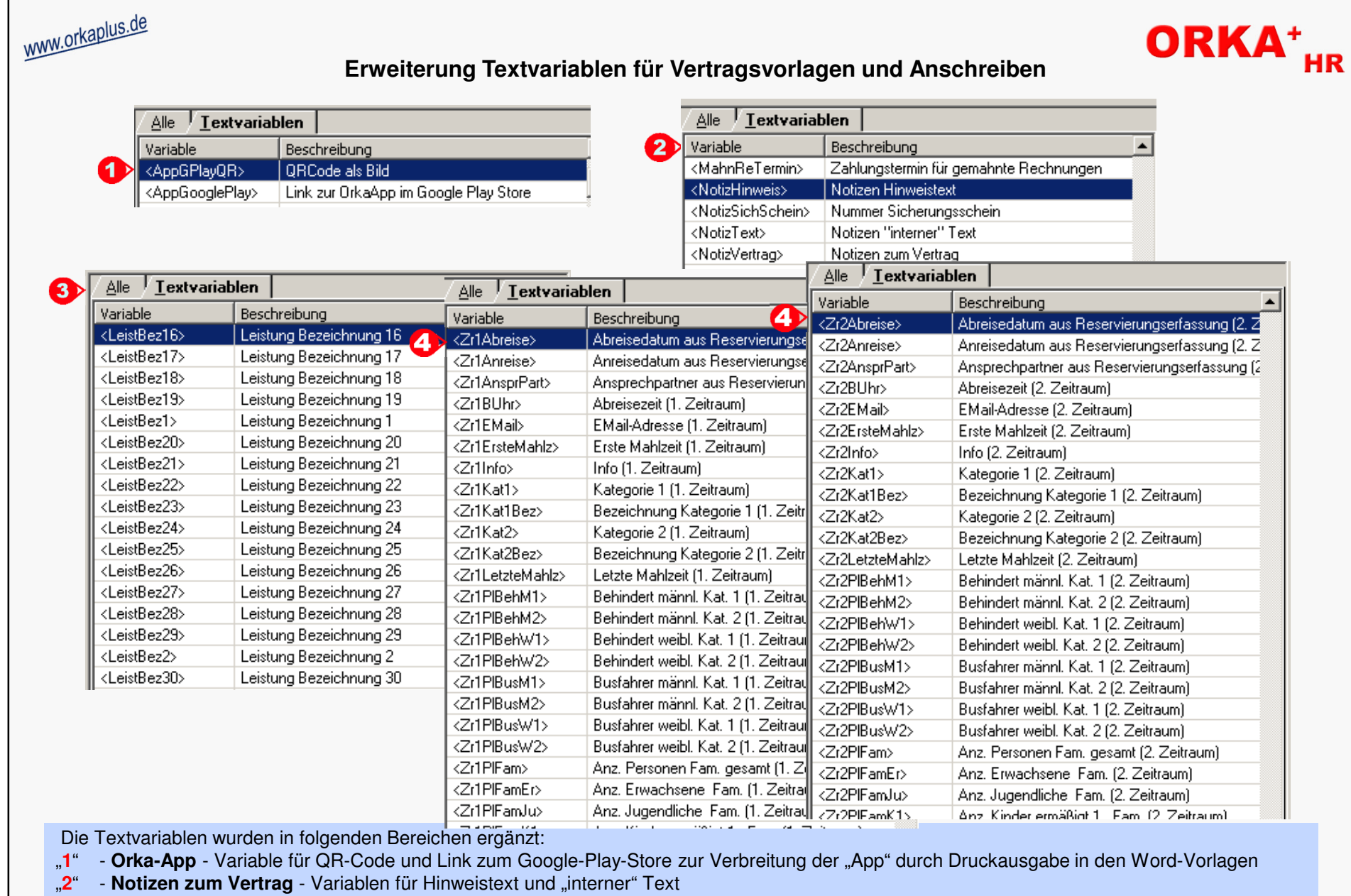

"**3**" **- Leistungen** - Textvariablen zur Aufbereitung der Leistungen von 15 auf 30 erhöht

"4" - Reservierungszeiträume - neben den Variablen des aktuell selektierten Zeitraums stehen Variablen für den ersten und zweiten Zeitraum der Reservierung zur Verfügung

**Erweiterung Textvariablen für Vertragsvorlagen und Anschreiben**

### Anpassung Druckformular "Ausfallrechnung"

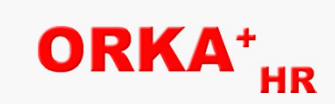

www.orkaplus.de Durch Aktivierung der entsprechenden Einstellungen in den Vorgabewerten, können zu den Ausfallrechnungen zusätzliche Informationen Ausgeben werden.

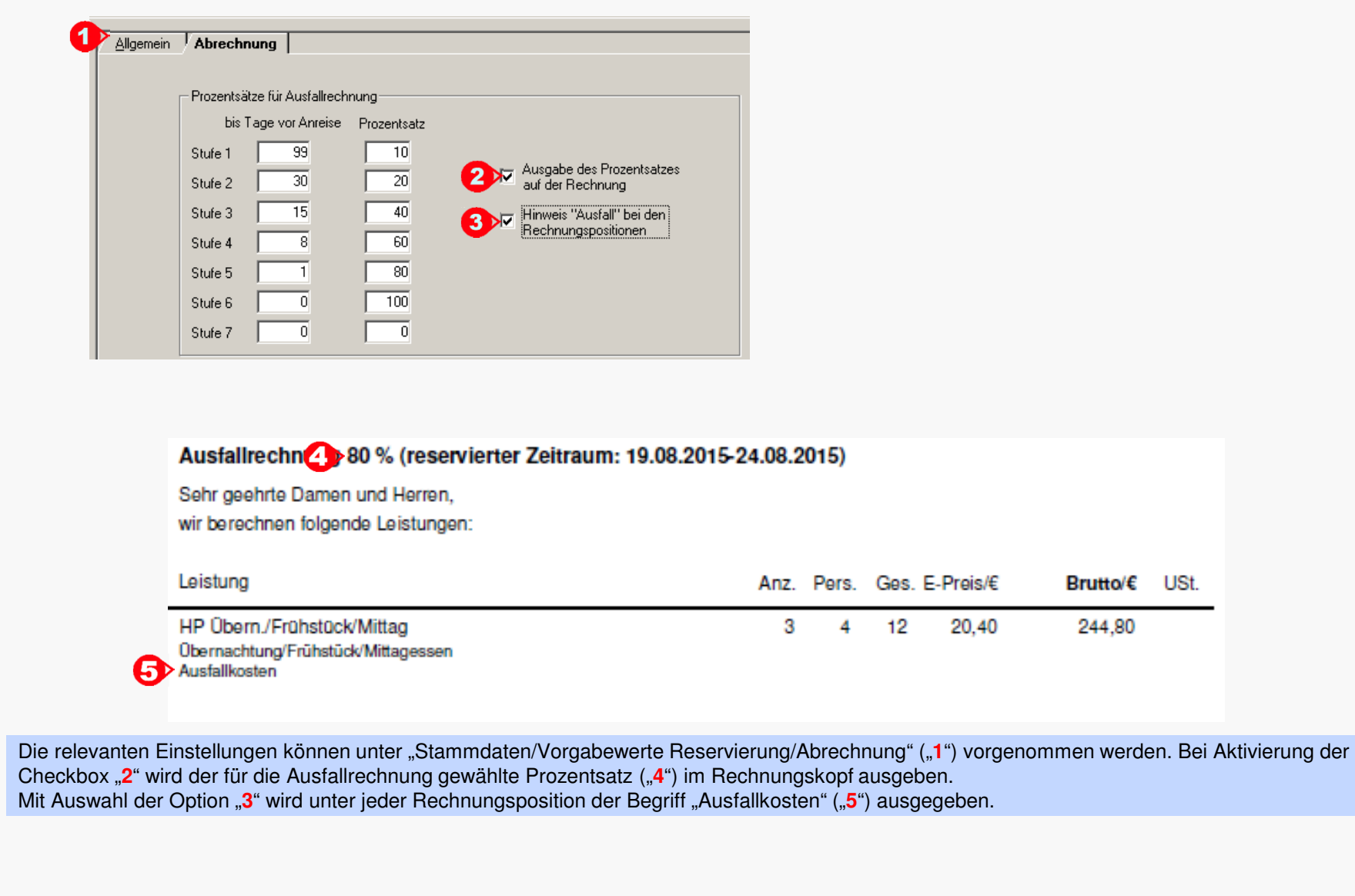

Anpassung Druckformular "Ausfallrechnung"

# **Nutzerbezogene Speicherung der Spaltenreihenfolge im Buchungsdialog**<br>Nutzerbezogene Speicherung der Spaltenreihenfolge im Buchungsdialog

Erfolgt im Buchungsdialog eine Umsortierung der Spaltenreihenfolge, wird diese "neue" Reihenfolge beim Verlassen des Dialoges zum Benutzer gespeichert und beim nächsten Aufruf des Dialoges wiederhergestellt.

Aufruf des Dialoges mit Standardeinstellung

Unter "**1**" wird die bisherige Standardvorgabe der Spaltenreihenfolge bei Aufruf des Buchungsdialoges angezeigt. Erfolgt nun eine Änderung der Spaltenreihenfolge durch den Benutzer ("2") (z.B. "Konto" und "Gegenkonto" als 2. und 3. Spalte), wird diese Einstellung im System gespeichert und nach Verlassen und erneutem Aufruf des Dialoges wiederhergestellt ("**3**"). Dadurch ist für jeden Benutzer die gewünschte Spaltenreihenfolge einstellbar.

© 2015 **DAS Software Vertriebs GmbH**

**Nutzerbezogene Speicherung der Spaltenreihenfolge im Buchungsdialog**

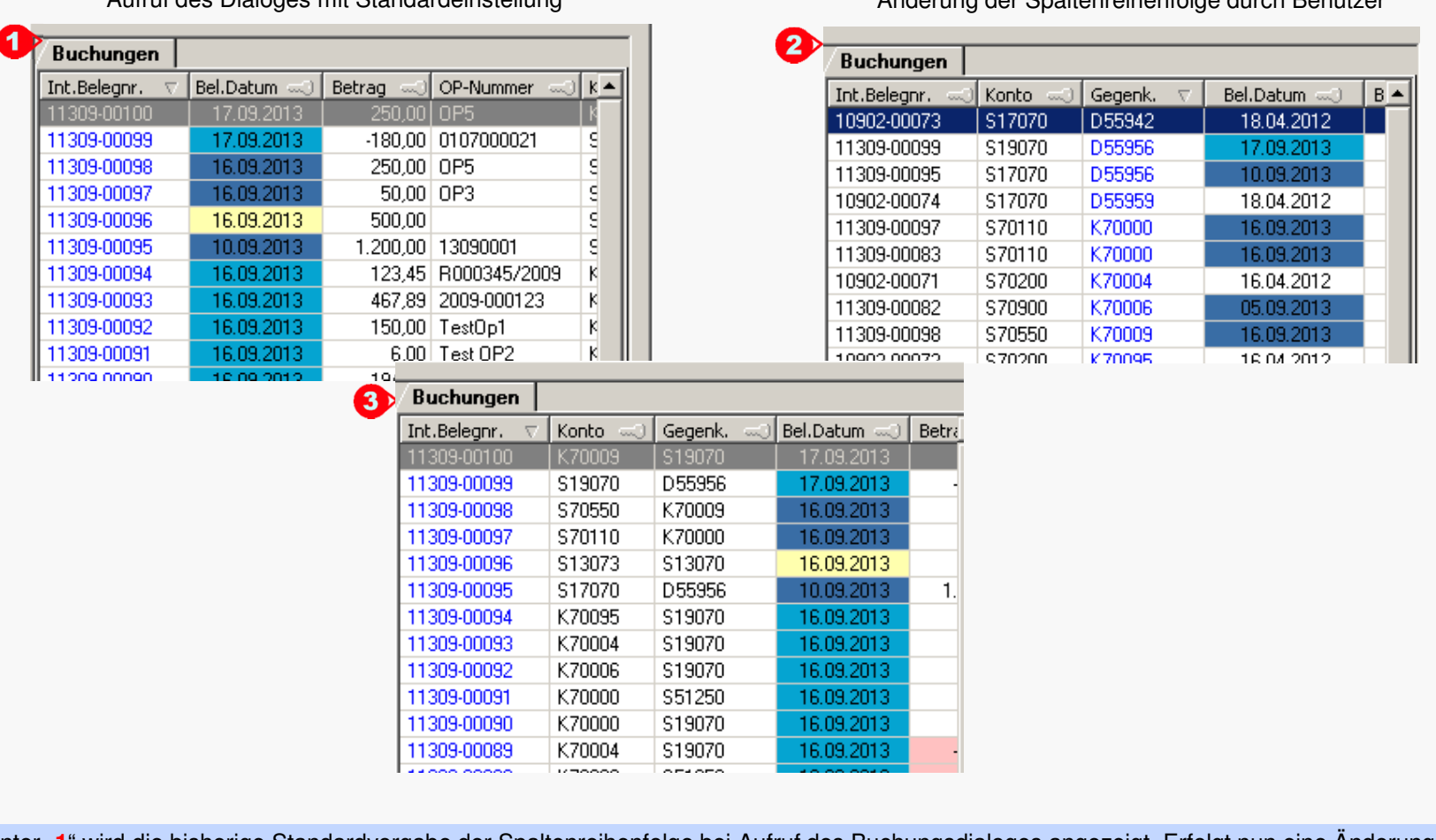

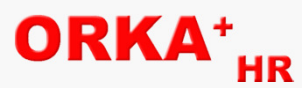

Änderung der Spaltenreihenfolge durch Benutzer

www.orkaplus.de

## ORKA<sup>+</sup><sub>HR</sub>

### **Neues Kennzeichen "Ust.-pflichtig" in Reservierungserfassung**

 Zu jeder Reservierung kann über ein separates Kennzeichen festgelegt werden, ob die Rechnungslegung mit oder ohne Ust. erfolgt. Bei Aktivierung dieser Funktion, wird die Prüfung auf ein "steuerpflichtiges Gästekennzeichen" außer Kraft gesetzt, d.h. bezüglich der Ust.-Berechnung ist das der Reservierung zugeordnete Gästekennzeichen nicht mehr relevant. Alle weiteren Einstellungen, insbesondere die beim Artikel gespeicherten Ust.-Merkmale, bleiben weiterhin gültig und werden bei der Abrechnung berücksichtigt.

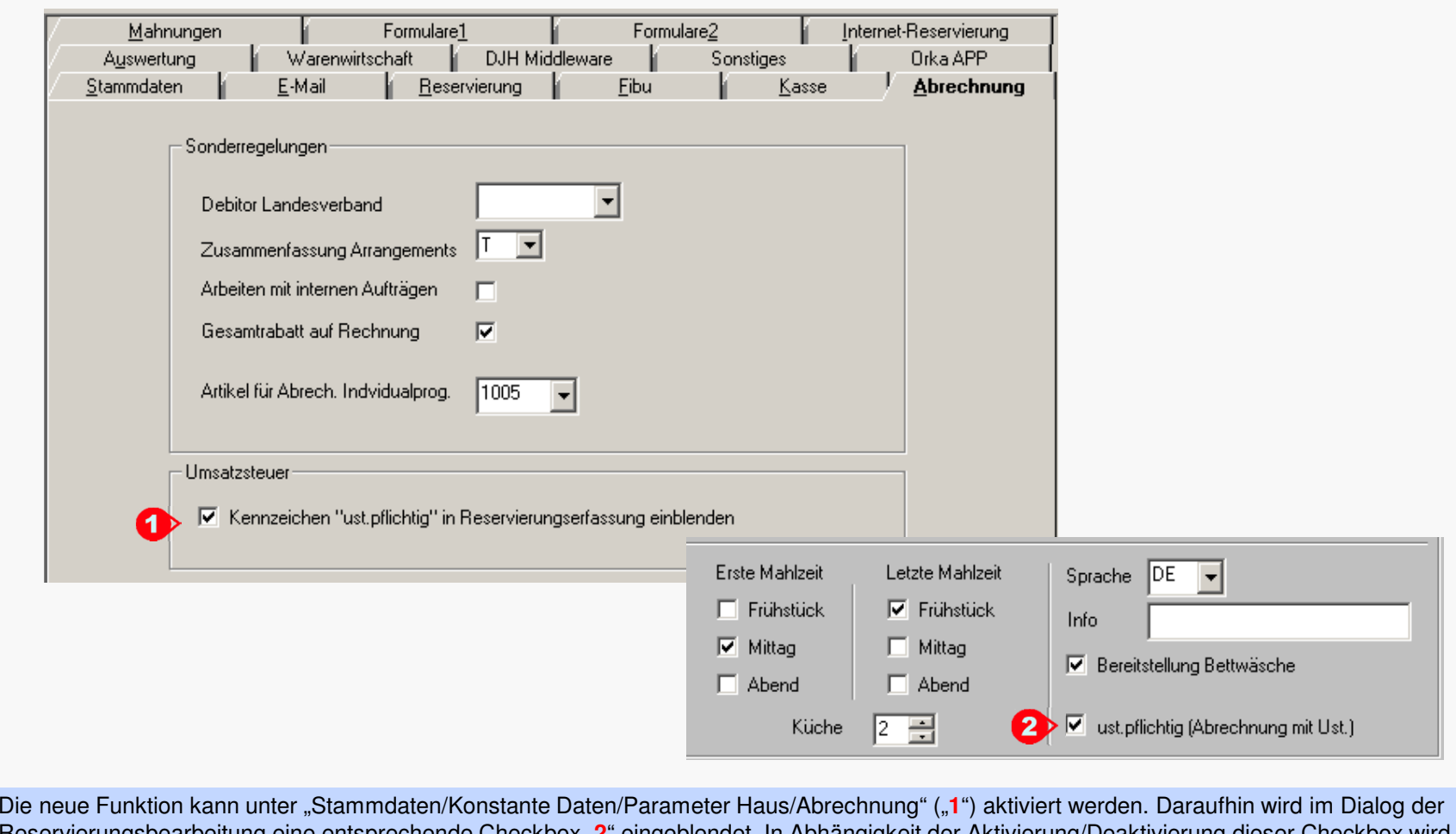

Reservierungsbearbeitung eine entsprechende Checkbox "**2**" eingeblendet. In Abhängigkeit der Aktivierung/Deaktivierung dieser Checkbox wird bei der Rechnungslegung mit oder ohne Umsatzsteuer gerechnet. Eine diesbezügliche Prüfung des zur Reservierung zugeordneten Gästekennzeichens erfolgt nicht. Die bei den Artikeln/Leistungen hinterlegten Merkmale (z.B. "permanent steuerpflichtig") werden weiterhin berücksichtigt.

© 2015 **DAS Software Vertriebs GmbH**

**Neues Kennzeichen "Ust.-pflichtig" in Reservierungserfassung**

### www.orkaplus.de

### **Sonstige Anpassungen und Fehlerkorrekturen**

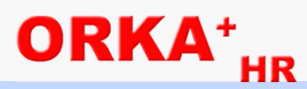

- •Eingabelänge Namensfelder "Gast" (Name1,Name2) von 40 auf 45 Zeichen vergrößert.
- Korrekte Speicherung der Anschrift beim Druck eines Kassenbons.
- Beim Druck von Verträgen und Anschreiben per Wordvorlagen, muss "Word" nicht mehr zwangsweise geschlossen werden. Es wird eine neue Instanz von "Word" gestartet.
- Im Dialog "Mahnungen/Rückmeldungen" wurde die Spalte "gezahlte Vorauszahlung" in der Auswahlliste ergänzt.
- $\bullet~$  Im Bereich "Programmplanung" wurde die Eingabelänge für das Textfeld auf 300 Zeichen vergrößert.
- Bei der Stornierung von Ausfallrechnungen wird im Rechnungskopf des Beleges "Storno Ausfallrechnung" ausgegeben.
- Die max. Bettenanzahl bei Anlegen eines Zimmers im Zimmerstamm wurde auf 99 begrenzt.
- Bei Änderung der Personenzahl zur Reservierung erfolgt eine automatische Leistungskorrektur von Arrangements. Diese Korrektur erfolgt nun auch, wenn zu dem Arrangement "Freiplätze" vergeben wurden.
- Bei Änderung des Aufenthaltszeitraums der Reservierung erfolgt eine Prüfung, ob in den Leistungen am Abreisetag Artikel der Artikelgruppe "Übernachtungen" enthalten sind. Diese werden automatisch gelöscht.
- Im Hauptmenü wurde der Menüpunkt "DMS" (Dokumenten-Management-System) ergänzt. Es handelt sich dabei um ein Zusatzmodul zur Integration der digitalen Belegarchivierung in Orka.
- Die Erfassung der DJH-Mitgliedsnummer in der Reservierungsbearbeitung wurde korrigiert. Dies betrifft insbesondere die die Änderung der "Unter"-Mitgliedsnummer und die Erfassung von Mitgliedsnummern mit letzter Ziffer = "0".
- Beim Druck des Begleitzettels wurde die Ausgabe des "internen Vertragstextes" korrigiert.
- Ist in den Hausparametern ("Stammdaten/Konstante Daten/Parameter Haus/Abrechnung") die Zahlart "EC-Cash" deaktiviert, wird sie auch beim Kleinverkauf (Abrechnung Kassenbon) ausgeblendet.
- Sind Arrangements ohne Übernachtung zulässig, wird beim Speichern des Arrangements geprüft, ob mindestens 2 Artikel zugeordnet sind, da sonst der Einzelartikel ausreicht und das Anlegen eines Arrangements nicht erforderlich ist.
- Beim Druck eines Kontenblatts ("Auswertungen/FIBU/Kontenblätter") wurde das Erfassungsdatum (Tag der Erfassung der Buchung) ergänzt.
- Unter "Parameter Haus/Formulare2" kann ein individueller Text (max. 200 Zeichen) hinterlegt werden. Dieser Text wird beim Probedruck (Kostenvoranschlag) im Rechnungsfuß ausgegeben.
- Mit dem Einspielen des Updates wird der Postleitzahlen-Stamm aktualisiert. © 2015 **DAS Software Vertriebs GmbH**

**Sonstige Anpassungen und Fehlerkorrekturen**